# Software di gestione di sistemi bibliotecari "LIBERO" v. 6.2.3

## Guida rapida all'utilizzo del modulo Serials

## **Serials Parameters**

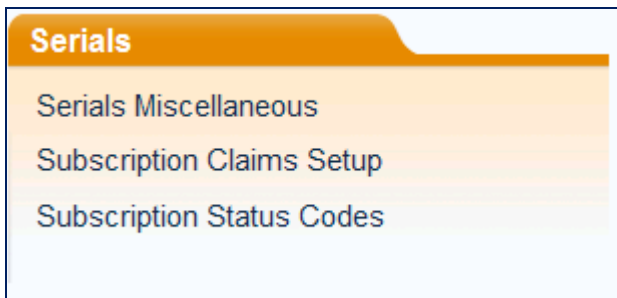

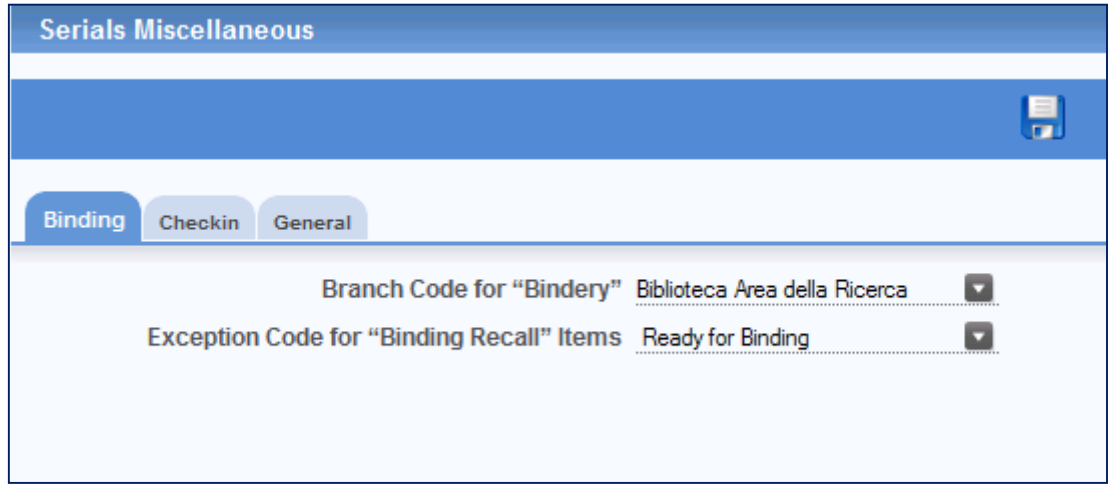

#### **Serials Miscellaneous**

**Binding** – il parametro definisce il codice che devono assumere i volumi quando vanno in rilegatura. Gli items coinvolti modificano il loro Branch corrente in questo valore. É OBBLIGATORIO DEFINIRE QUESTO PARAMETRO ANCHE SE NON SI USANO LE FUNZIONALITA' DELLA RILEGATURA.

**Exception Code for "Binding Recall" Items** – il parametro deve essere selezionato dalla casella a discesa nella quale si trovano i codici che sono stati parametrizzati in **Item Exceptions – Exception Codes**. Questo valore sarà assegnato automaticamente ai volumi quando l'ultimo fascicolo previsto dalla Subscription per quel volume sarà arrivato. Se uno dei fascicoli è in prestito quando il volume è pronto per la rilegatura, il flag sarà assegnato al suo ritorno. QUESTO PARAMETRO DEVE ESSERE CREATO APPOSITAMENTE PER QUESTA FUNZIONE, NON PUO' ESSERE UNO DEGLI ALTRI COME NORMAL perché ad esso vengono associate le procedure per la rilegatura.

Quando il volume avrà la sua codifica viene richiamato e la voce che assume nella tabella dei Claims sarà **At bindery** anche se il volume deve ancora completare la procedura di assegnazione ad un Binding Group.

IL CODICE CHE LA BIBLIOTECA DECIDE DI ASSEGNARE NON DEVE AVERE IL FLAG Reset to Normal status on Return". L'ASSEGNAZIONE DI UN APPOSITO CODICE PER QUESTA FUNZIONE É SUGGERITA ANCHE SE LA BIBLIOTECA NON USA L'OPZIONE DELLA RILEGATURA.

#### **Checkin Options**

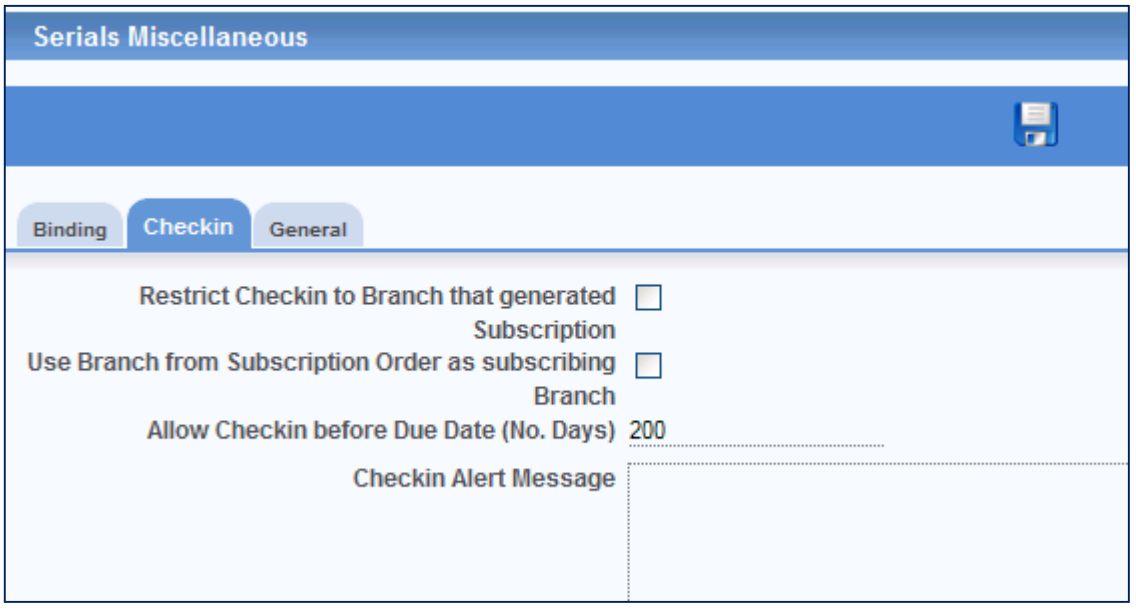

**Restrict Checkin to Branch that generated Subscription** – questo parametro deve essere inserito se la biblioteca decide che le Subscriptions generate dall'operatore di un Branch siano disponibili per il Checkin solo agli operatori di quel Branch e non a quelli che fanno capo ad altri Branch. IN QUESTO CASO LE SUBSCRIPTIONS LAVORERANNO SOLO CON IL BRANCH CHE HA GENERATO L'ULTIMA SUBSCRIPTION.

**Use Branch from Subscription Order as subscribing Branch** – se il parametro è settato su ON il Branch dell'ordine della Subscription sarà usato per creare la Subscription. Il parametro lavora in connessione con quello precedente.

**Allow Checkin before Due Date (No. Days)** – il parametro permette di fare il Checkin dei fascicoli prima della data prevista. Se il campo è lasciato vuoto il checkin dovrà avvenire il giorno stesso dell'arrivo previsto o a partire dalla data prevista di arrivo.

**Checkin Alert Message** – se un messaggio di Alert viene inserito in questo box verrà visualizzato sullo screen del Checkin issue (S31).

#### **General**

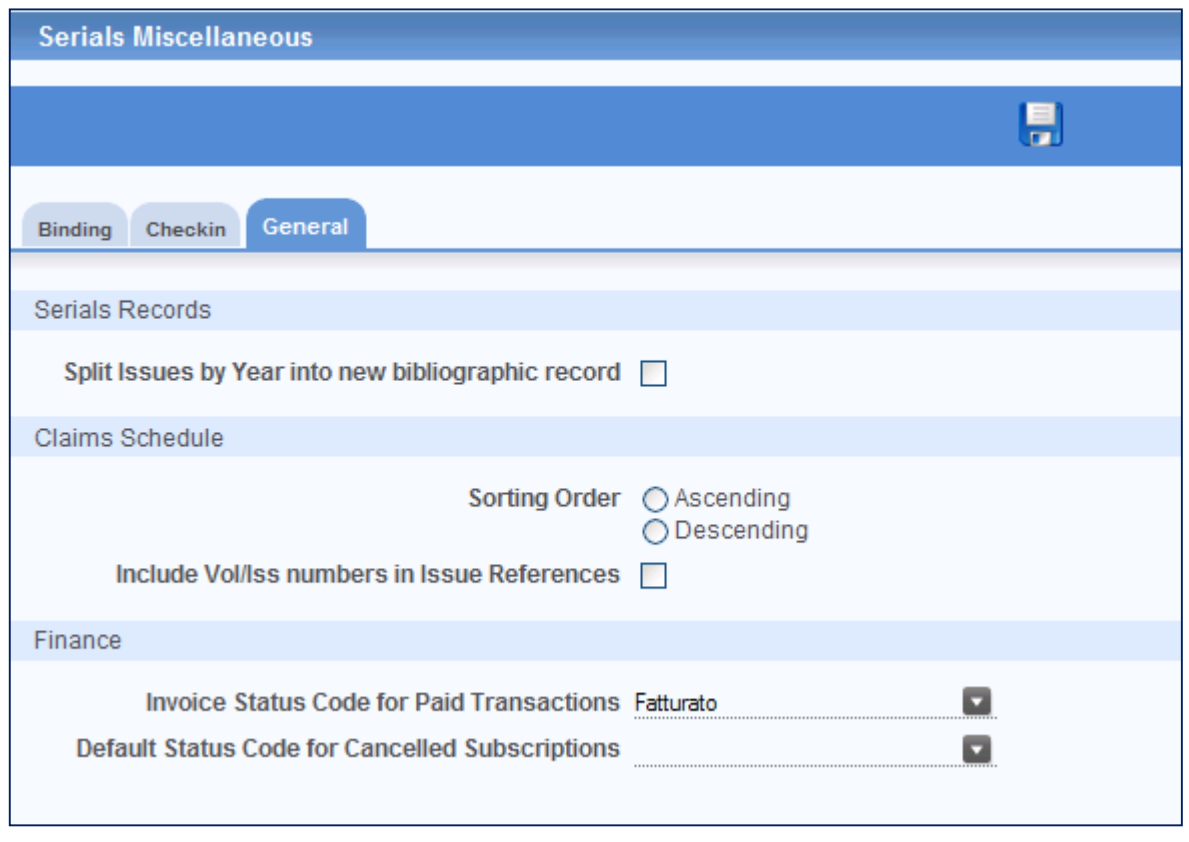

**Split Serials Items by Year into new bibliographic record** – selezionare questa opzione SOLO se la biblioteca desidera che venga creato automaticamente un nuovo RSN che contiene un record "veloce" (skinny record) del periodico quando viene fatto il Checkin del primo fascicolo del nuovo anno. IN PRATICA IL PARAMETRO DEVE ESSERE SETTATO SOLTANTO SE LA BIBLIOTECA DESIDERA CHE IL PERIODICO ABBIA UN RSN PER OGNI ANNO.

Se l'opzione è su ON allora:

- un nuovo RSN verrà creato all'arrivo del primo fascicolo dell'anno nuovo
- l'anno in questione verrà affiancato, dal sistema, al titolo ed incluso in parentesi quadre

• automaticamente il sistema crea un link a livello bibliografico tra l'RSN originale del periodico (quello legato all'Acronimo) e quello dell'anno. Se in futuro la biblioteca decidesse di fare un Merge dei posseduti tra tutti gli RSN correlati assegnandoli, ad esempio, ad un altro RSN o a quello già esistente, e di cancellare gli RSN annuali, il link bibliografico verrebbe comunque mantenuto perché il sistema conserva gli RSN annuali eliminati fino all'eventuale cancellazione dell'RSN primario.

#### Questa funzione non è supportata in un Catalogo unico

**Sorting Order** – l'opzione consente di decidere l'ordine ascendente o discendente dei volumi nella scheda del periodico. Può comunque essere modificato sulla scheda stessa.

**Include Vol/Iss numbers in Issue References** – il parametro consente di includere anche il volume e il fascicolo nel riferimento, altrimenti viene incluso soltanto l'anno. **Default Status Code for Cancelled Subscriptions** – il parametro permette di assegnare, automaticamente, un flag alle Subscription cancellate e dato che queste, una volta eliminate non sono più modificabili, potrebbe essere utile avere un flag che le identifica. Gli stati delle Subscriptions si definiscono nel parametro **Subscriptions Status Codes**.

**Invoice Status Code for Paid Transactions** – parametro in cui viene indicato il codice di stato della fattura una volta che questa sia stata pagata.

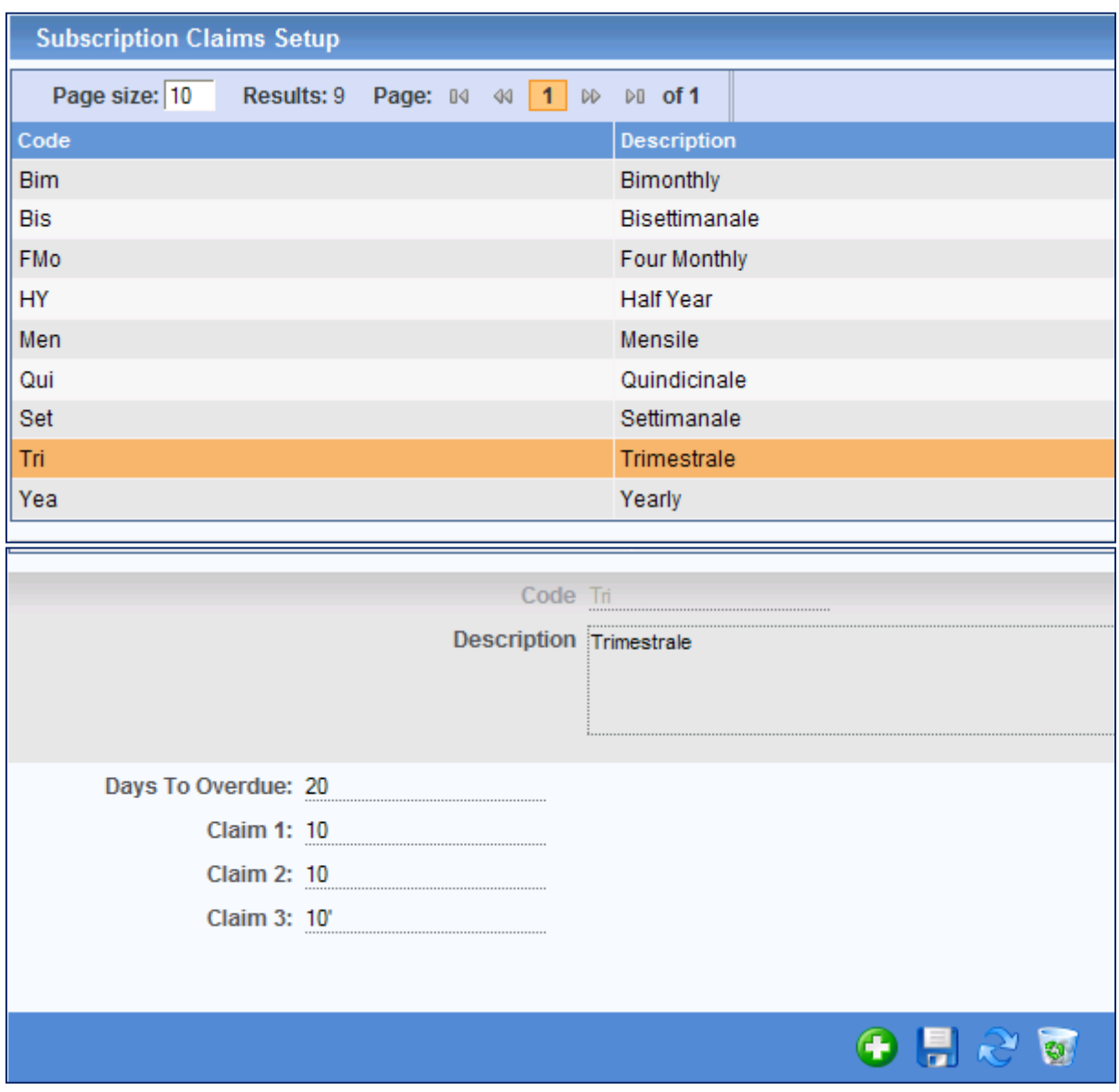

#### **Subscription Claims Setup**

QUESTO É IL PARAMETRO CENTRALE PER LA DEFINIZIONE DEGLI ARRIVI E DEI SOLLECITI. La figura precedente mostra il caso in cui i giorni che determinano il ritardo di un fascicolo e quelli che stabiliscono la cadenza dei reclami sono stati definiti sulla base della periodicità. La codifica, tuttavia, può basarsi anche su altri criteri come, ad esempio, il tipo di periodico. La voce **Days for Overdue** indica il numero dei giorni dopo i quali il fascicolo deve essere considerato in ritardo. Se la biblioteca vuole effettuare un sollecito immediato, rispetto alla data di arrivo, è consigliabile settare Days = 1 e primo Claims = 6 giorni e poi i successivi. Il sistema lavora sulla base della successione dei Claims.

#### **Subscription Status Code**

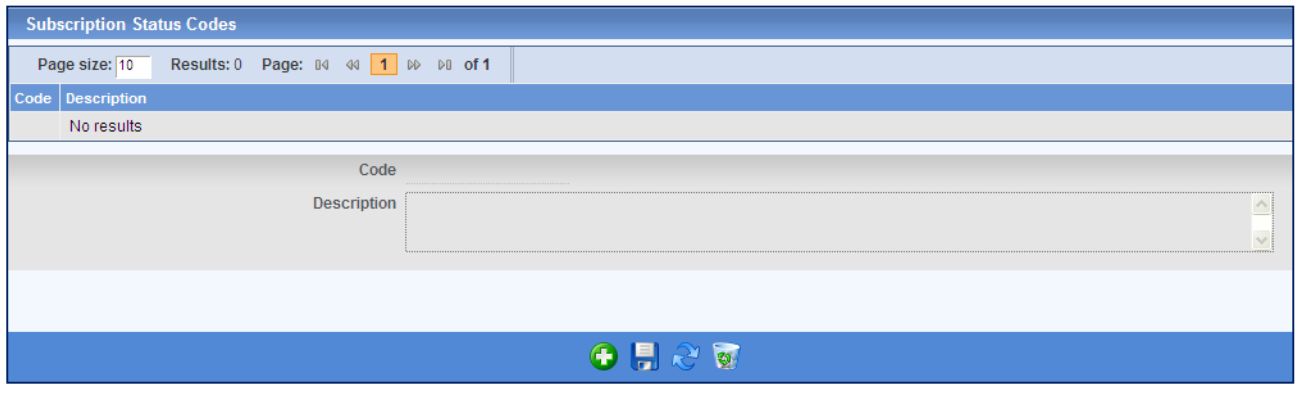

L'opzione Subscription Status Codes è utilizzabile per definire i codici che indicano lo stato di una Subscription, e.g. Current, Renewed, Completed etc. Ogni Subscription può avere un codice di stato applicato.

Come per la maggior parte delle funzioni di Libero, per settare i codici di stato, è sufficiente cliccare sul pulsante  $\bigcirc$  per creare un nuovo codice, inserire la sua descrizione e salvare con . Per rimuovere deve essere utilizzato il pulsante  $\ddot{w}$ .

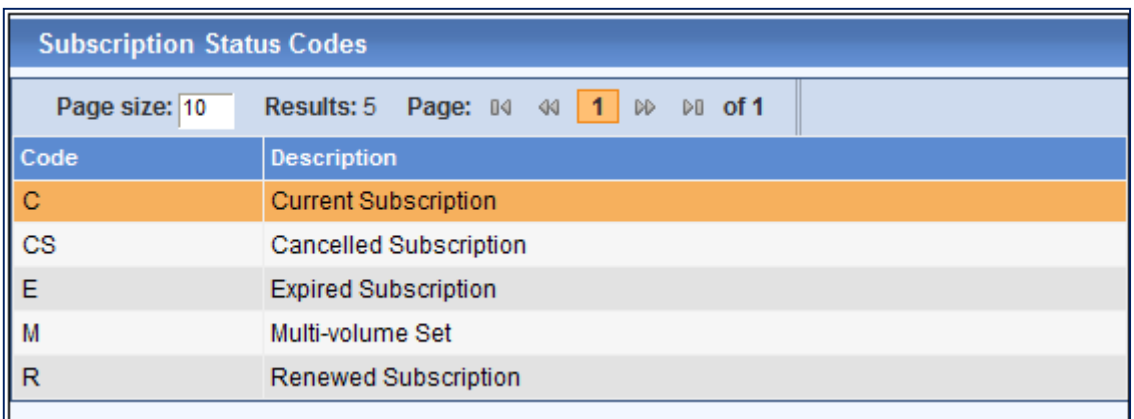

Esempio di settaggio dei codici di Subscription estratto dall'Help di Libero

### **Libero Dashboard – Serials**

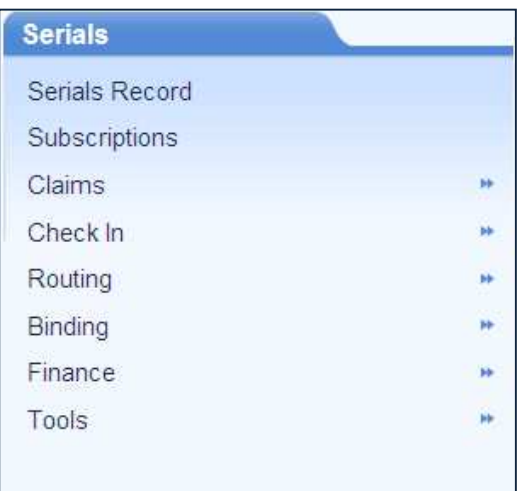

**Serials Record** – è lo screen principale del modulo nel quale vengono aggiunte le informazioni che servono alla gestione/amministrazione del periodico.

Il record di un periodico può essere creato direttamente in questo modulo, cliccando sul

pulsante per aggiungere un nuovo RSN, inserendo il titolo e le altre informazioni richieste come l'acronimo, la tipologia di materiale (GMD), l'ISSN, il Call No etc... Nel caso in cui il record sia stato creato precedentemente nel modulo Cataloguing, la parte di contenuti già inseriti sarà visualizzata automaticamente, mentre sarà comunque necessario andare ad aggiungere l'acronimo e le informazioni contenute nei campi indicati di seguito, in particolare quelli obbligatori.

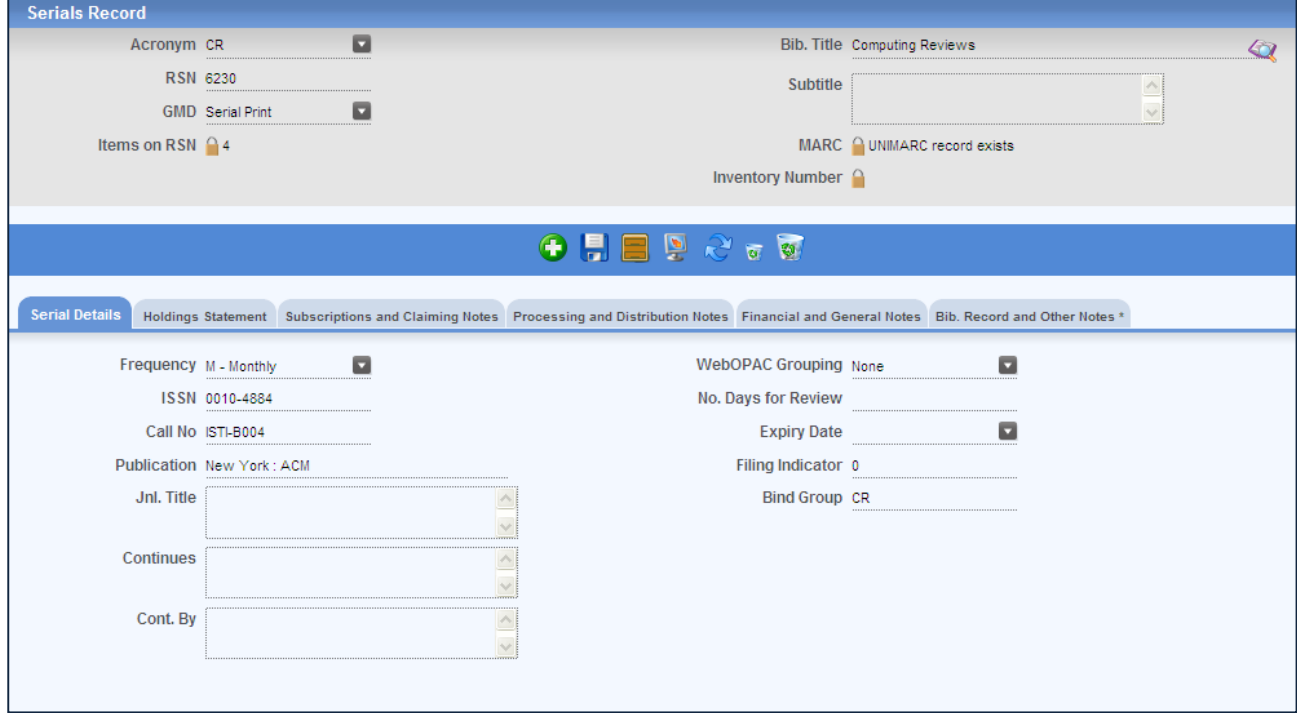

**Acronym** – **Obbligatorio**. Funge da identificativo per ogni Serial e deve essere rappresentato da una combinazione alfabetica o numerica di caratteri facilmente ricordabili (es: prime tre lettere o prima e seconda parte del titolo del periodico). Non può essere utilizzata la & commerciale. La compilazione del campo Acronym È NECESSARIA ANCHE PER LA VISUALIZZAZIONE DEL SERIAL DALL'OPZIONE JOURNAL DI WEBOPAC. Una volta assegnato, l'acronimo può essere richiamato inserendo il primo carattere alfabetico del nome. Dalla scaletta a discesa prevista per questo campo sarà possibile visualizzare l'elenco degli acronimi che hanno quel carattere come iniziale. Selezionando l'acronimo di interesse e premendo Tab sulla tastiera del computer, possiamo richiamare le informazioni del periodico corrispondente.

L'acronimo può essere utilizzato come termine di ricerca di default e può essere modificato all'interno del modulo Serials – Tools – Swap Acronym.

#### **Serial Details**

**Frequency** – **Obbligatorio**. É l'altro dato considerato fondamentale a livello di gestione perché è con questa informazione che Libero gestisce il controllo dei ritardi e degli eventuali solleciti. Le tipologie di periodicità sono fornite direttamente dal sistema ed è possibile selezionarle dalla casella a discesa. La parametrizzazione delle diverse periodicità e dei tempi di sollecito dei fascicoli sono invece definite nei parameri dei **Serials – Subscription Claims Setup**.

**Journal Title** – il campo può essere utilizzato per inserire un titolo specifico o alternativo a quello del record bibliografico. Il titolo viene incluso dal sistema nell'indicizzazione sia per Keyword che per Phrase per cui può essere recuperato dal campo Anyword. É visualizzato anche in Checkin e sullo screen dei solleciti.

**WebOPAC Grouping** – il campo è usato per specificare il tipo di Holding Summary che si vuole visualizzare nella sezione degli Items da WebOpac. Non è un campo obbligatorio, tuttavia può essere comodo accorpare tutti i fascicoli in un volume unico per anno, ad esempio, a livello di visualizzazione da Web, invece di visualizzare fascicolo per fascicolo. Il nome del gruppo può essere tradotto in altre lingue via Message Translation che si trova in Serials parameters – General (P921). Le tipologie di accorpamento, elencate di seguito, sono proposte dal sistema e si vedono dalla casella a discesa.

**N.Days for Review** – il campo è usato dal programma di Checkin per stabilire una data di review dell'Item record creato per i fascicoli. Si può inserire il numero dei giorni oppure 1y o 2y o 1years e sarà il sistema a convertirlo in numero di giorni. Il programma di Checkin calcolerà la Review in base ai giorni.

**Expiry Date** – la data stabilisce se un Serial è attivo e perciò incluso nell'opzione di ricerca Journal Search da WebOpac, o se non è corrente. L'aggiunta o la cancellazione del campo mantiene, in tempo reale, la visualizzazione da WebOpac. Se il campo è vuoto il sistema tratta il periodico come corrente e lo inserisce nella lista dei Journals da Web. Se la data è inserita ma è PRECEDENTE LA DATA ODIERNA il periodico viene considerato chiuso e non figura da Web. Se c'è un cambiamento del titolo, l'indicizzazione sul journal non viene rimossa ma sarà ricreata il giorno successivo.

**Bind Group** – se i fascicoli della pubblicazione devono essere rilegati, è possibile inserire qui o in Subscription un codice di rilegatura che diverrà il Codice di riferimento per le specifiche di rilegatura che si danno in Binding Specifications (S51 del modulo dei Serials). Il codice sarà usato quando i volumi, creati durante il processo di Checking, saranno pronti per la rilegatura. Una volta salvato il nuovo record del periodico, inserendo questo codice, il sistema indirizza al modulo della rilegatura per fornire le specifiche al sistema (non obbligatorie) e salvare il Binding Group.

Gli altri Tabs che compongono il modulo Serial Record sono tutti dedicati a particolari tipologie di note che possono essere inserite in base ai loro contenuti ad eccezione di **Holding Statement**, dove sono invece visualizzate le Subscriptions legate al Serial in oggetto e i loro contenuti.

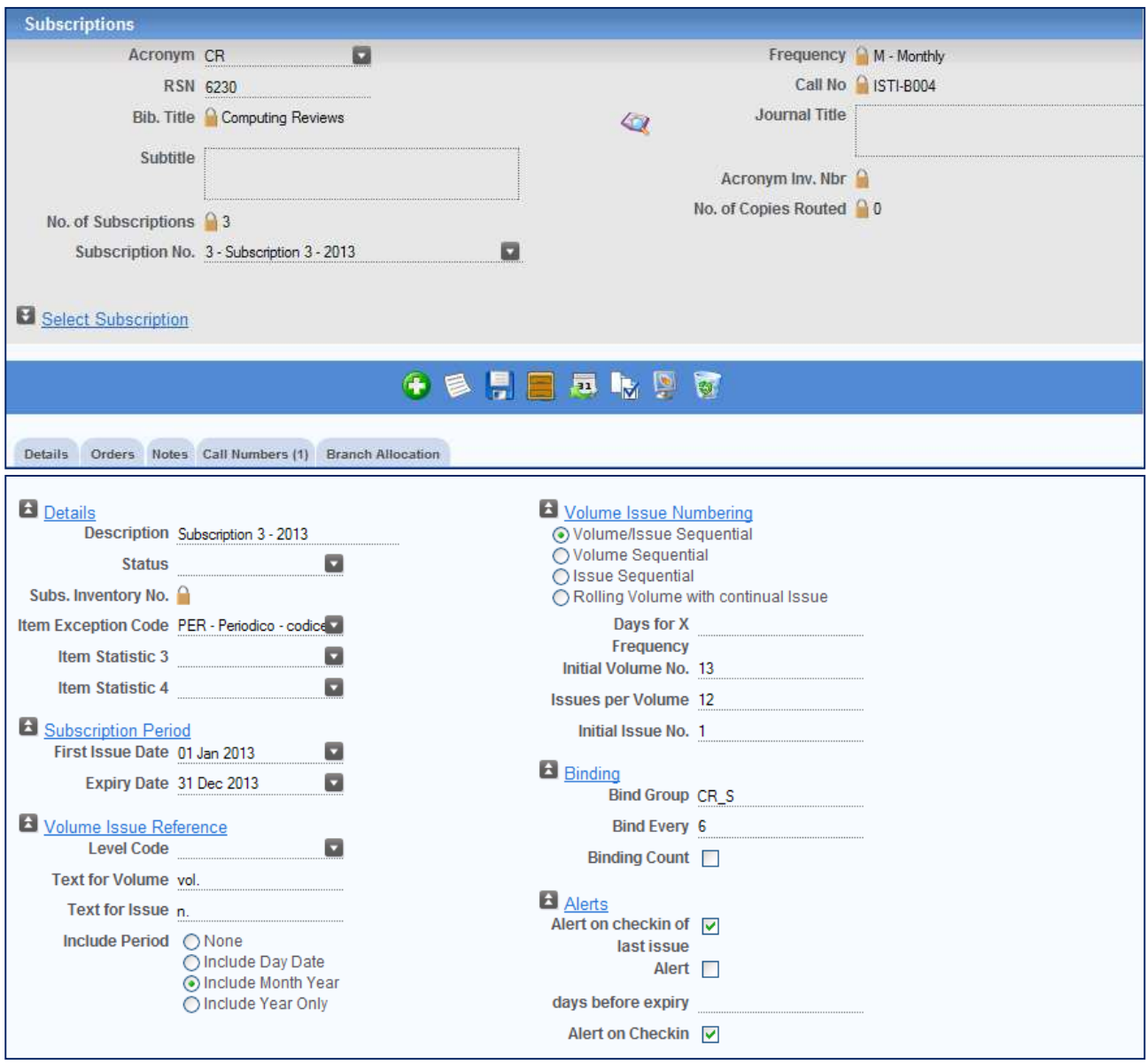

#### **Subscriptions**

Il modulo deve essere utilizzato per inserire tutte le informazioni necessarie alla creazione di una Subscription che consentono la generazione della scheda di gestione degli arrivi e dei solleciti dei fascicoli. I contenuti inseriti possono essere modificati in qualsiasi momento e la scheda può essere nuovamente generata, purché la Subscription non sia stata cancellata.

#### **Procedura di creazione di una Subscription**

- 1. Premere sul pulsante  $\bigcirc$  per aggiungere una nuova Subscription. L'azione eliminerà dallo schermo ogni contenuto e creerà il numero successivo di Subscription rispetto a quelle già esistenti (queste ultime sono selezionabili dalla casella a discesa del campo).
- 2. Completare I campi del **Tab Details** elencati di seguito.

**Description** – può essere utile inserire la descrizione per individuare subito la Subscription, soprattutto nel caso di Subscriptions multiple.

**Status** – può contenere l'indicazione sullo stato della Subscription, se parametrizzato in Subscription Status Code.

**Item Exception Code** – è un codice di eccezione di default che può essere creato per i periodici con Subscription anche se non è obbligatorio. Il codice inserito in questa fase viene trasferito anche al Checkin dei fascicoli, ma può essere cambiato. Il codice lavora anche con il Bulk Checkin (Checkin complessivo) ma se la biblioteca desidera cambiare il default, questo deve essere fatto prima del Checkin. Lavora anche con il Quick Checkin ma su questo screen non può essere modificato.

**Level Code** – i codici di livello possono essere definiti se la biblioteca preferisce usarli in sostituzione del volume e del fascicolo/anno al momento del Checkin. I livelli possono essere costruiti in modo diverso.

**Text for Volume** – completare se la biblioteca desidera dare indicazione del volume e decidere quale deve essere la sua forma (Volume, Vol., V. etc…).

**Text for Issue** – c.s. per quanto riguarda il fascicolo.

**Include Period (Day Date, Month Year, Year Only)** – opzioni definibili dalla biblioteca sulla base delle preferenze sul tipo di riferimento che viene a crearsi sulla Subscription.

**Volume/Issue Sequential Numbering** – la biblioteca può decidere, tra le opzioni proposte, quale tipo di numerazione deve comparire nella scheda di gestione.

**Days for X Frequency** – se la Frequency indicata sul record del periodico non è ben definibile per cui il valore inserito è X=Every X Days, allora questo campo deve essere compilato con il numero dei giorni che si prevede possa essere quello giusto rispetto alla Subscription.

**Bind Group** – i gruppi per la rilegatura dei fascicoli possono essere nuovi o già in uso e inseriti sia durante la fase di completamento del record del periodico, sia durante la creazione della Subscription.

Se il gruppo è nuovo il sistema inoltra un messaggio di avviso. Rispondendo OK, il sistema si sposta sul modulo Binding Specifications dove sarà possible fornire le indicazioni richieste.

**Bind Every** – inserire il numero voluto per indicare al sistema quanti fascicoli devono essere inclusi nella rilegatura di un volume. Il campo può essere lasciato vuoto se la biblioteca non utilizza le funzioni relative alla rilegatura.

**Binding Count** – Di solito, se Bind Every (rilega ogni) è modificato e si rigenera una Subscription il conteggio per il gruppo dei Binding è fatto dall'inizio della scheda. Questo può generare un errore. Se alcuni fascicoli sono già arrivati ed è stato già rilegato un gruppo, è consigliato settare questa casella su ON prima di rigenerare una Subscription, in modo che il sistema possa rifare il conteggio a partire dal primo fascicolo che stiamo ancora aspettando.

**Alert on Checkin of last issue** – è possible settare questa casella di controllo su ON se la biblioteca desidera avere un messaggio di avviso dal sistema (in Checking Issues – S31) quando arriva l'ultimo fascicolo previsto per quella Subscription.

**Alert on Checkin** – è possibile settare questa casella di controllo su ON se la biblioteca desidera avere un messaggio di avviso dal sistema (in Checking Issues – S31). Il testo del messaggio deve essere inserito in SERIALS MISCELLANEOUS PARAMETERS (P801) - Checkin tab – Checkin Alert Message.

**Do not allocate price on Checkin** – se la biblioteca non desidera che il sistema calcoli il prezzo per I fascicoli (basato sul prezzo contenuto nell'ordine) durante la procedura di Checkin, è necessario che questa casella sia settata su ON.

In Orders Tab premere il pulsante per creare ed associare l'ordine alla Subscription. Il campo è Obbligatorio.

In Notes tab, inserire le note desiderate.

In Call Numbers tab, inserire una o più collocazioni se la biblioteca desidera che siano assegnate agli Item records durante il processo di Checkin.

In Branch Allocation tab è possibile associare le diverse copie di una Subscription a Branch diversi. Se esistono situazioni nelle quali, ad esempio, vengano ordinate 6 copie di una Subscription per 6 Branch diversi, in questo tab si possono allocare alle diversi Sedi.

Quando ogni informazione relativa alla Subscription è stata inserita, cliccare il pulsante

Una volta completata e salvata la Subscription premere il pulsante (**Generate Schedule** ) per avviare la generazione della scheda di gestione che sarà visualizzabile dal modulo **Claims Schedule** (S15) accessibile dalla Workflow Toolbar o dalle voce presente nel modulo Serials.

#### **Claims**

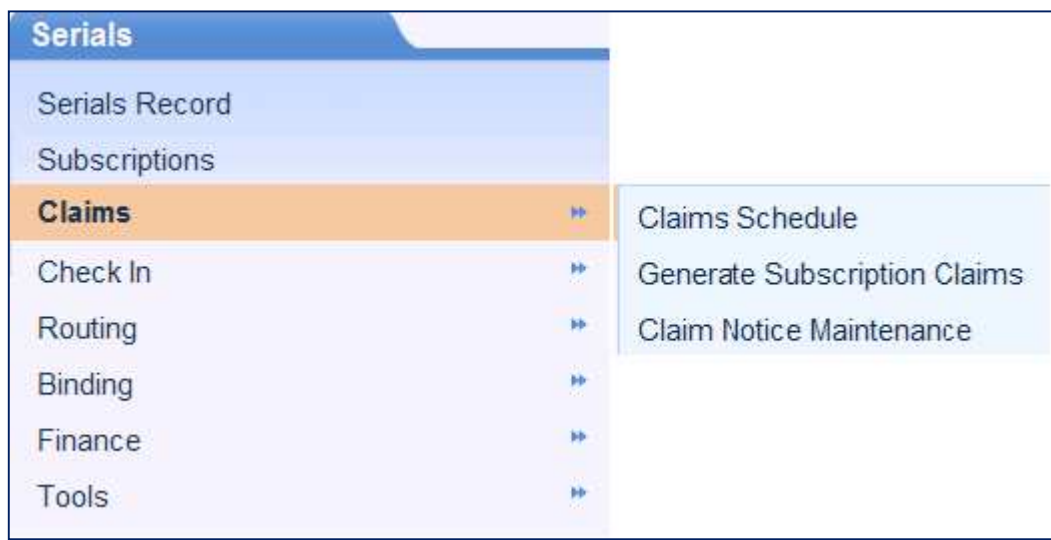

**Claims schedule** – la Claims Schedule che viene generata sulla base delle indicazioni inserite nella Subscription è quella mostrata nella figura successiva. Il record è richiamabile inserendo l'RSN o l'acronimo. Nella parte superiore dello screen è visibile il **Subscription Summary** che riassume le informazioni della Subscription (costo, periodicità, stato etc…). Il sistema fornisce la possibilità di scegliere quali items visualizzare in **Display Type**.

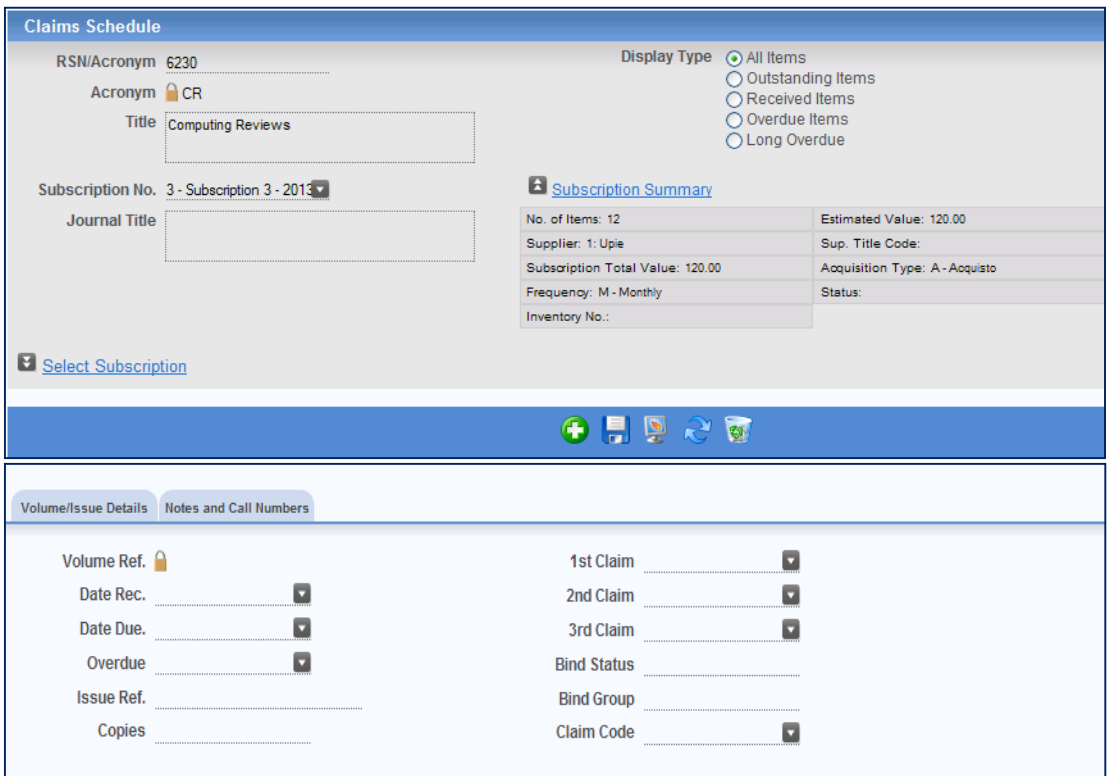

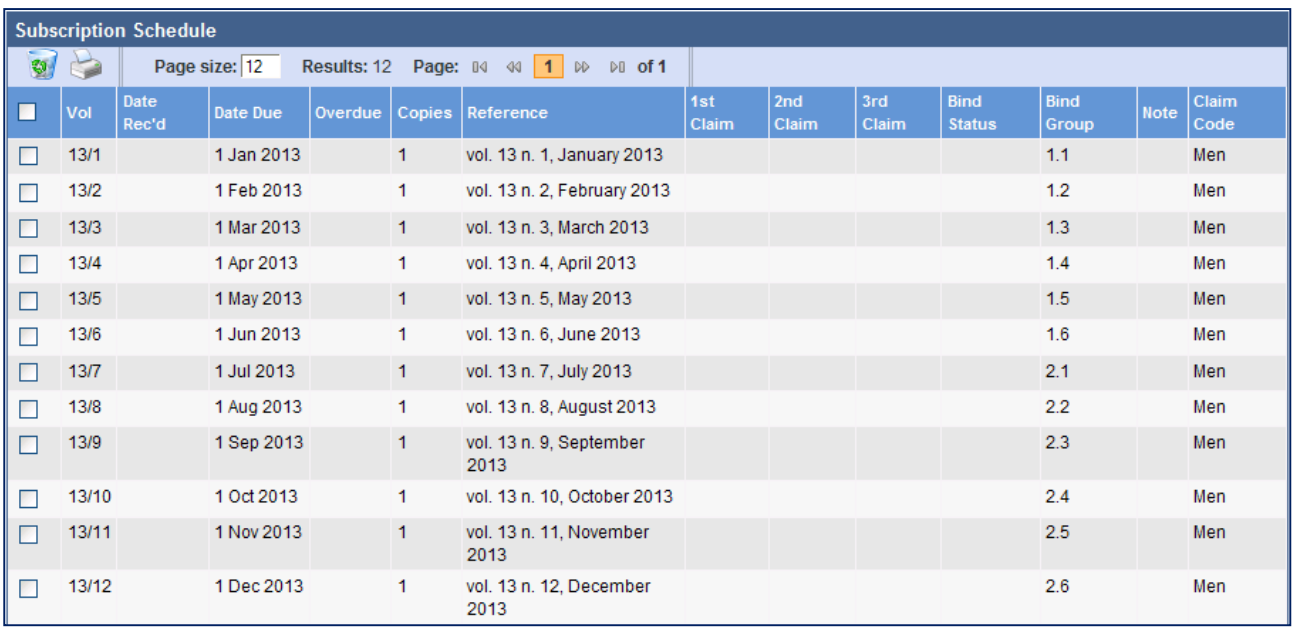

**Generate Subscription Claims** – la procedura genera la tabella dei fascicoli in ritardo che viene creata dal sistema sulla base dei codici di Claims che sono stati definiti dalla biblioteca. La figura successiva mostra il messaggio in cui il sistema informa che l'ultima tabella dei solleciti per il fornitore è stata creata in data 22 novembre 2012.

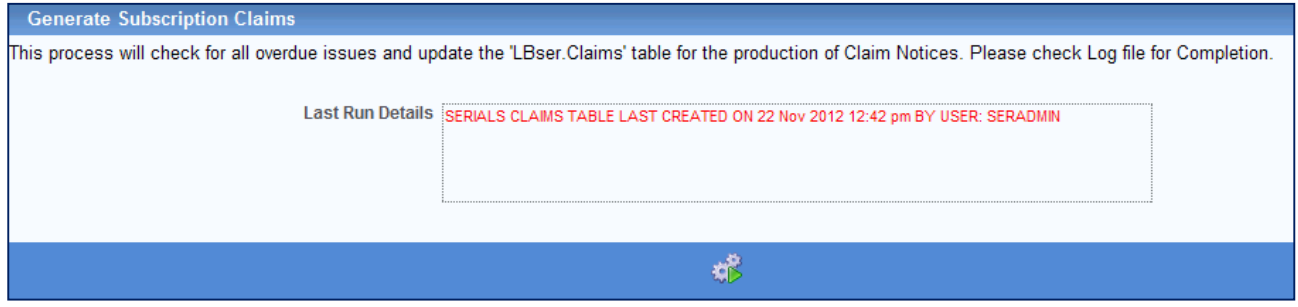

Cliccando sul pulsante in processo viene avviato e il form Last Run Details viene aggiornato alla fine del processo stesso.

Al termine del processo il risultato viene scritto nella tabella **SQL LBser.Claims** utilizzabile per la creazione di reports (via Crystal reports o via Access) da inviare ai fornitori. L'elenco dei fascicoli in ritardo viene reso visibile, però, anche nella tabella **Claim Notice Maintenance** (figura successiva) dove le diverse voci possono, volendo, essere cancellate prima dell'invio di un sollecito.

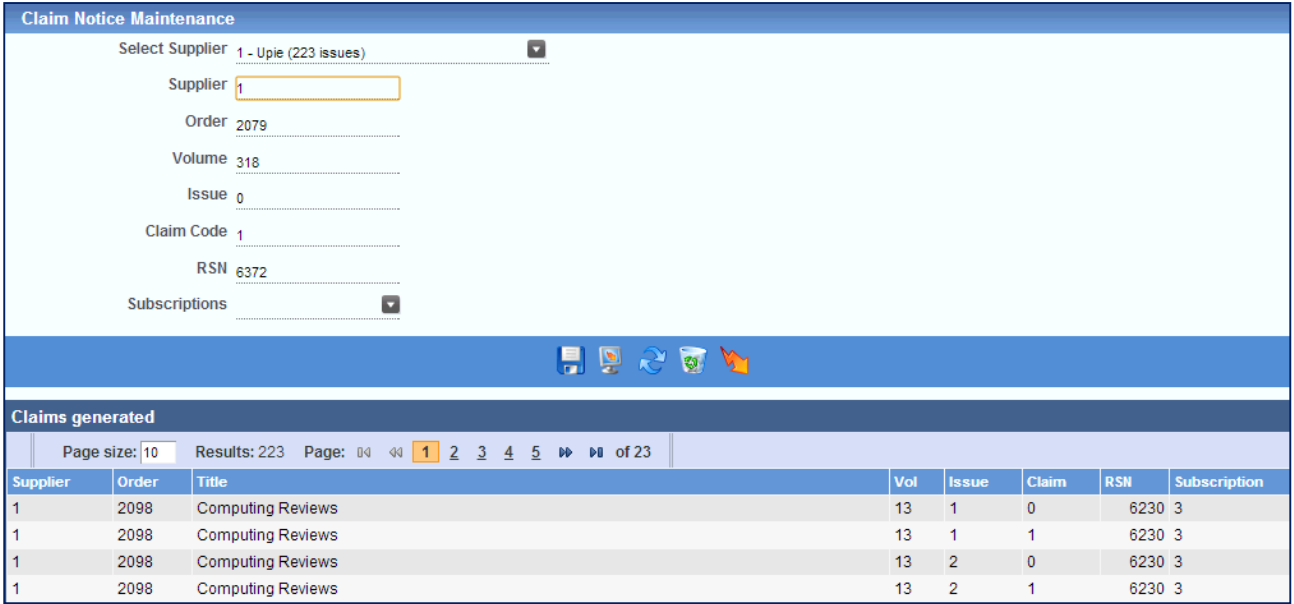

Nel caso della Subscription in esempio, si è generata una tabella dei solleciti che mostra il ritardo dei fascicoli 1 e 2 del vol. 13 (2013) relativi a gennaio e febbraio dell'abbonamento mensile.

#### **Check In**

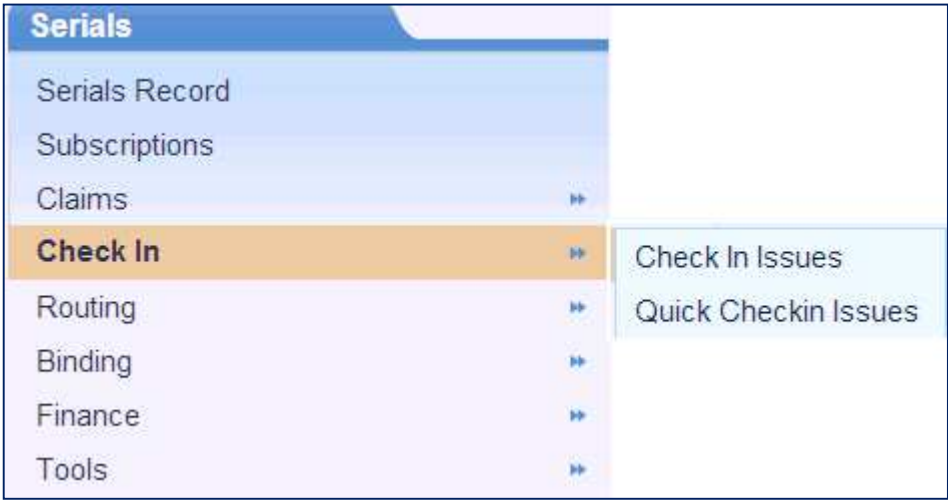

**Check In Issues** – la procedura di Checkin registra l'arrivo dei singoli fascicoli. Per registrare l'arrivo di un gruppo di fascicoli è possibile utilizzare la procedura **Bulk Checkin**, accessibile dalla Workflow Toolbar.

**QUICK CHECKIN** – procedura utilizzabile nel caso in cui la biblioteca desideri effettuare il Checkin di un insieme di fascicoli. Il Quick Checkin non lavora su una Subscription particolare ma su tutti i fascicoli in attesa di Checkin. La procedura di **BULK CHECKIN**, invece, è utilizzabile quando la biblioteca desidera effettuare un ckeckin multiplo su tutti I fascicoli relativi ad una specifica Subscription.

#### **Procedura di Checkin**

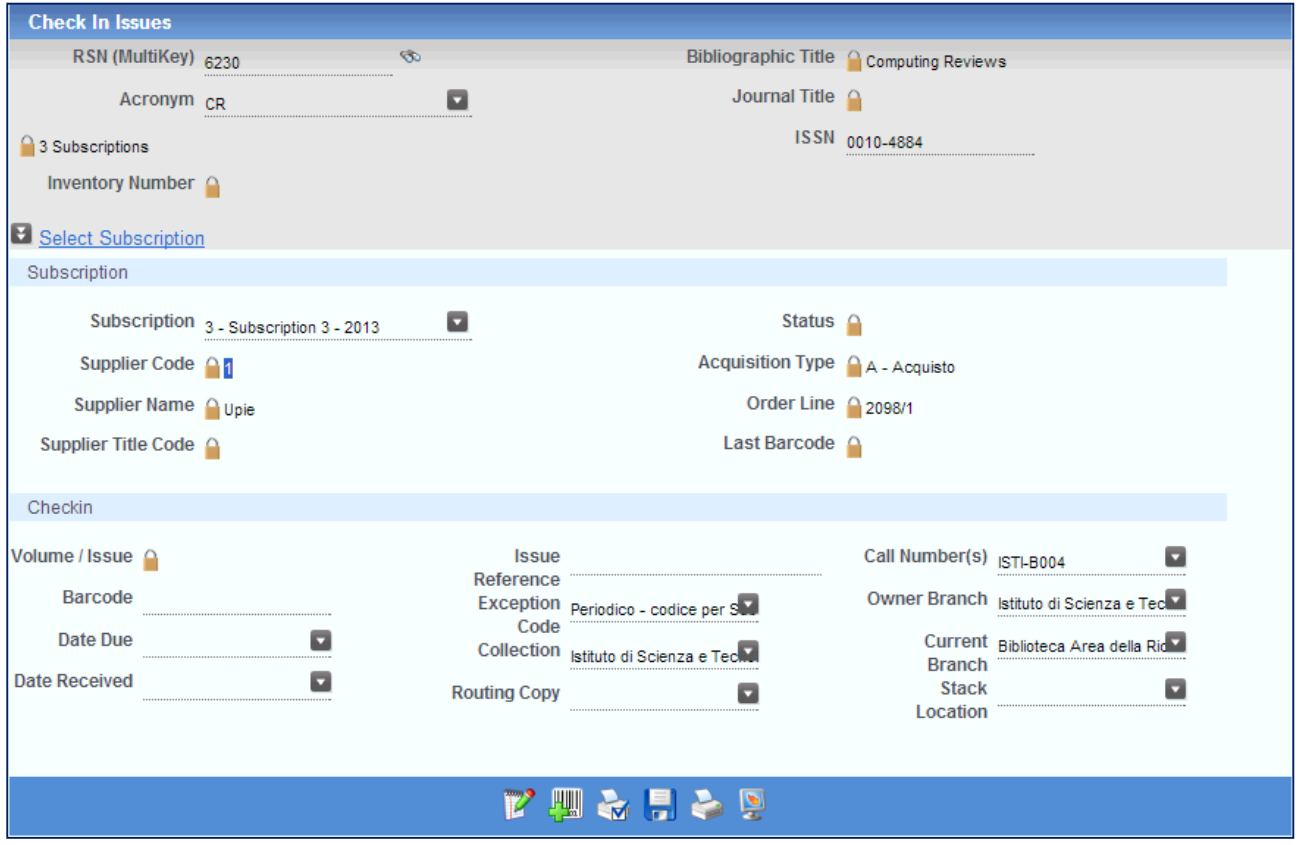

La Subscription è richiamabile inserendo l'RSN o l'acronimo e premendo il tasto Tab. In questo modo saranno visibili anche le altre informazioni correlate.

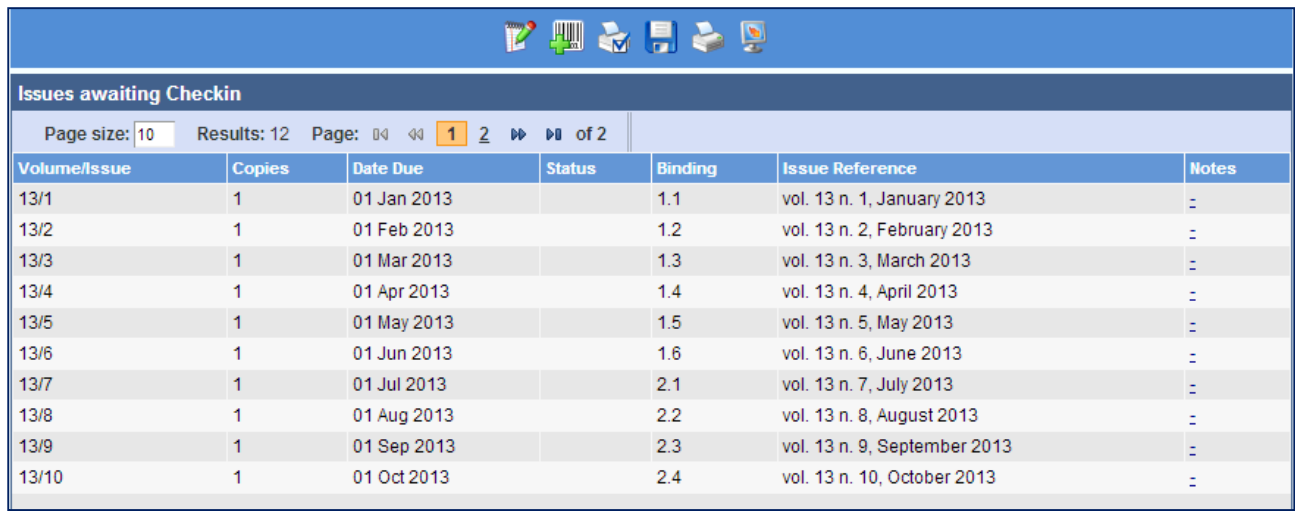

Selezionare il fascicolo di cui deve essere effettuato il Checkin**.** 

Inserire il Barcode del fascicolo cliccando sul pulsante **e la procedura per ogni** fascicolo coinvolto nel Checkin. Salvare con il pulsante . Il fascicoli di cui è stato effettuato il Checkin scompariranno dall'elenco della tabella di Checkin ma saranno visibili in Subscription Schedule, come mostrato nella figura successiva.

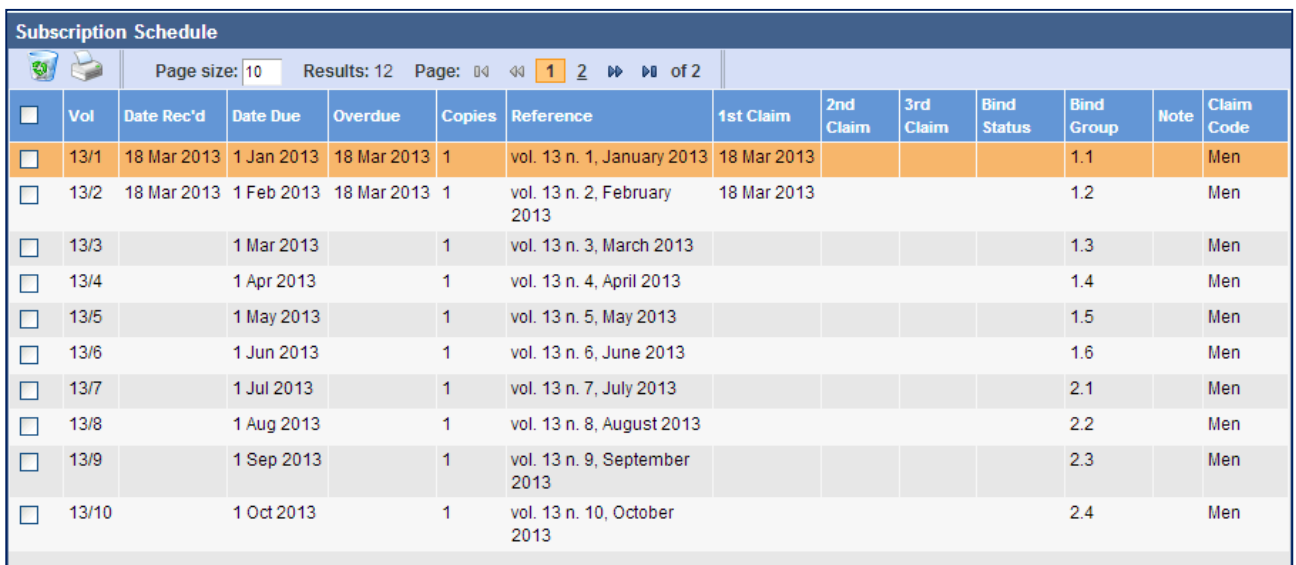

Simulando l'arrivo dei primi 6 fascicoli di questa Subscription, il sistema invia il seguente messaggio

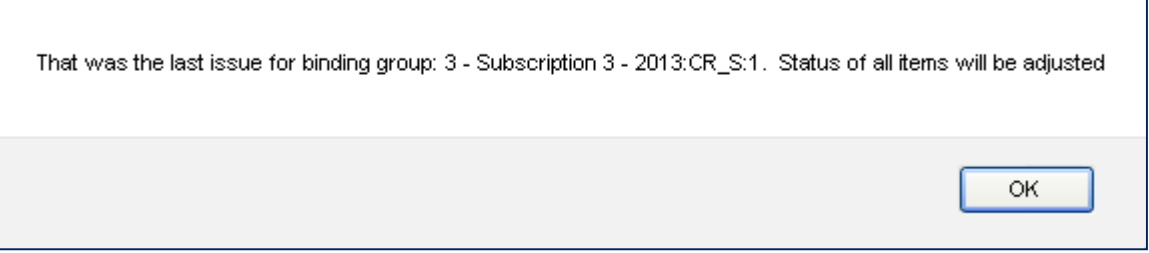

con il quale informa che è stato effettuato il Checkin dell'ultimo fascicolo previsto per il primo gruppo di rilegatura. Nelle informazioni della Subscription, infatti, avevamo indicato che la rilegatura dei fascicoli doveva essere divisa in due parti, una per ogni 6 fascicoli ed al gruppo avevamo assegnato il nome CR\_S. Il messaggio successivo che il sistema invia è relativo alla necessità, o meno, di stampare delle liste di fascicoli ed è questa una'opzione correlata alla funzione di Routing.

#### **Routing**

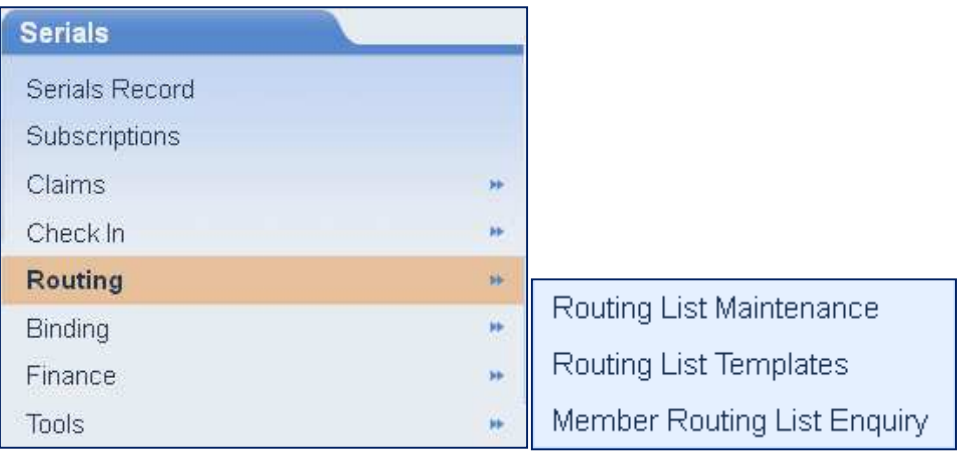

La funzione **Routing List Maintenance** (S41) può essere utilizzata per associare alle Subscriptions delle "liste di rotazione" di fascicoli di interesse da distribuire ai Members, una volta effettuato il Checkin. La Routing List contiene i campi Members, Location ed il periodo di tempo rilevante per la distribuzione dei fascicoli. Messaggi di tipo diverso possono essere aggiunti alla Routing List. Per essere inseriti in una Routing List è necessario che gli utenti della biblioteca siano definiti come Members.

L'associazione di una Routing List ad una Subscription presuppone che i Templates siano state create mediante la funzione **Routing List Templates**.

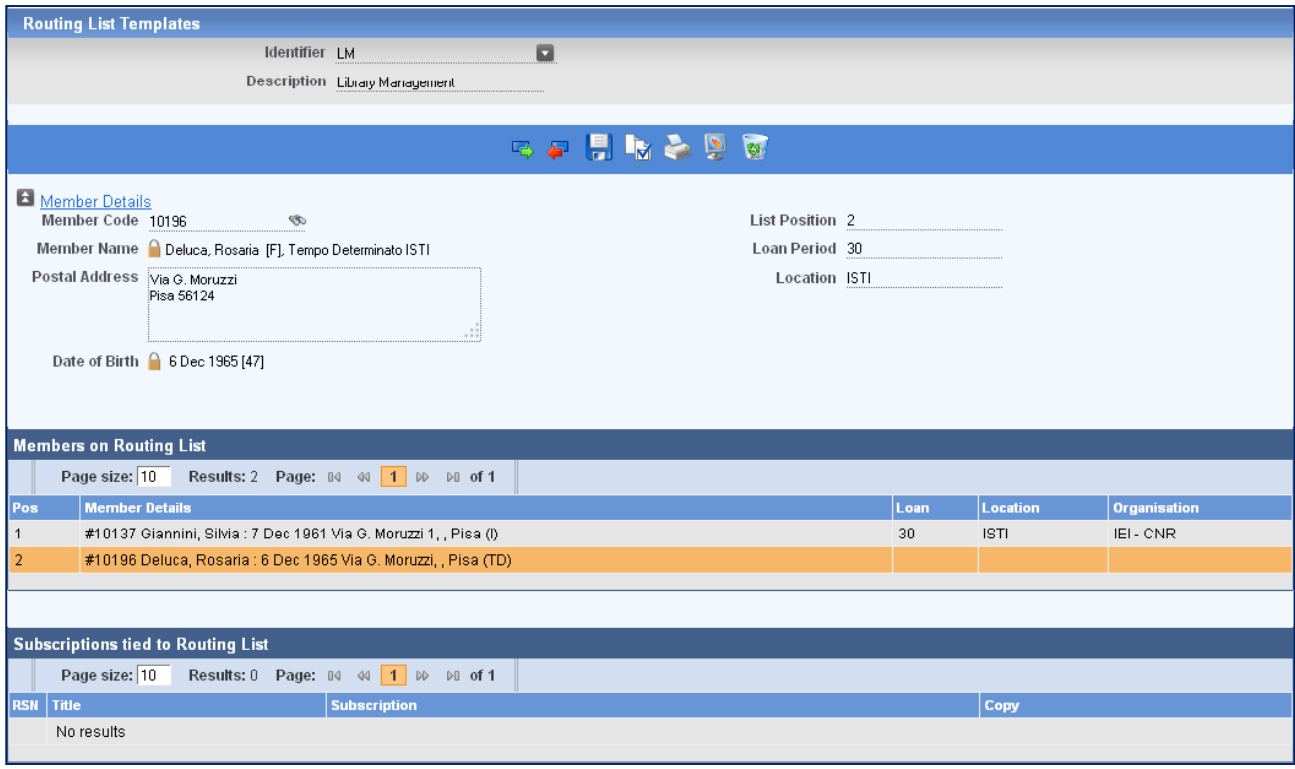

#### **Procedura di creazione Template**

**Identifier** – la casella a discesa contiene qualunque Template sia stato creato in precedenza. Per crearne uno nuovo digitare un codice identificativo, ad esempio LM come nell'esempio.

**Description** – inserire una descrizione esplicativa per il codice immesso.

Salvare mediante l'uso del pulsante ...

#### **Associare un Member ad un Template**

**Member Code** – inserire il codice del Member, se noto, altrimenti attivare la funzione di ricerca e selezionare il Member dai risultati ottenuti (per trasferire il Member dalla griglia dei risultati della ricerca allo screen voluto, è necessario effettuare il doppio clic nel corpo della riga e non sul codice ipertestuale che porta, invece, al Member record).

**List Position** – inserire un numero che indichi la posizione occupata dal Member all'interno della lista. In caso di sovrapposizione il sistema invia un messaggio e chiede conferma.

**Loan Period** – inserire il numero di giorni consentiti al Member per la consultazione dei fascicoli. Il numero inserito è utilizzato dal sistema per calcolare la data di rientro sulla stampa che viene prodotta.

**Location** – campo libero nel quale è possibile indicare la location del Member (istituto, stanza etc…).

Dopo aver inserito le informazioni richieste premere il tasto **- Save to List** per salvare ed associare il Member al Template. Per rimuovere un Member dal Template è sufficiente

premere il tasto **+** - Remove from List. Non è, pertanto, necessario salvare mediante dopo aver effettuato le due precedenti operazioni.

#### **Routing List Maintenance**

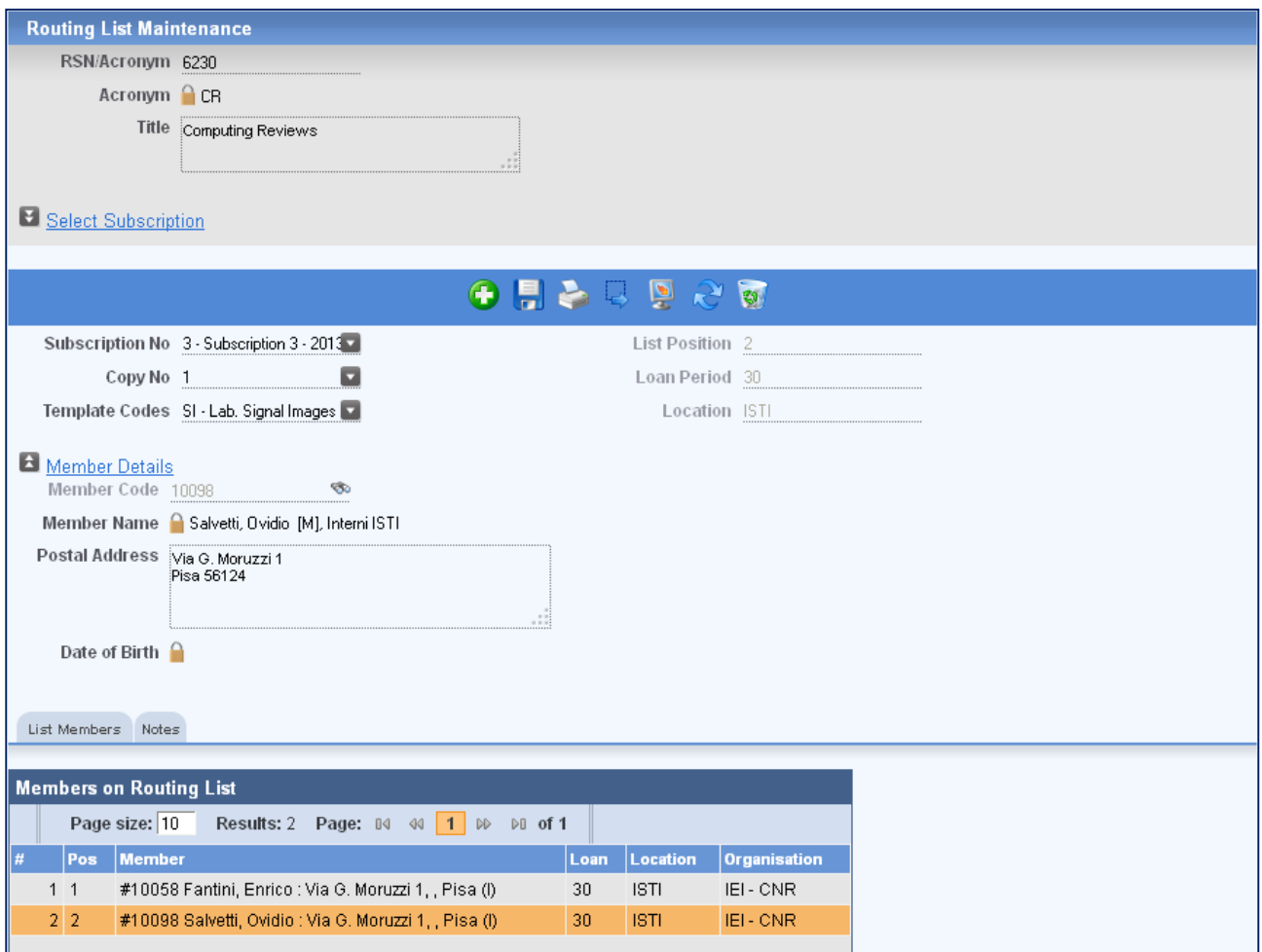

Richiamare il record del Serial inserendo l'RSN o l'acronimo o effettuando una ricerca tramite Catalogue Search disponibile nella Application Toolbar.

**Subscription No** – il sistema visualizza la Subscription 1, ma l'utente può selezionare quella volute, nell'esempio la Subscription è la 3.

**Copy No** – il campo si compila automaticamente in base alle indicazioni sul numero di copie che sono state date per quella Subscription.

Una volta selezionata la Subscription è possibile selezionare il **Routing List Template** dalla casella a discesa Template Code o inserire una lista "su misura" selezionado il/i Member/s e compilando i campi in modo simile a quello usato per la creazione del Template.

**Template Code** – nel caso in cui la biblioteca decida di utilizzare il Template, una volta selezionato, compariranno i Members collegati alla lista.

Cliccare sul pulsante **per associare il Template selezionato alla Subscription.** 

Per rimuovere l'associazione è sufficiente selezionare la riga bianca all'inizio della casella a discesa. Comparirà il messaggio seguente:

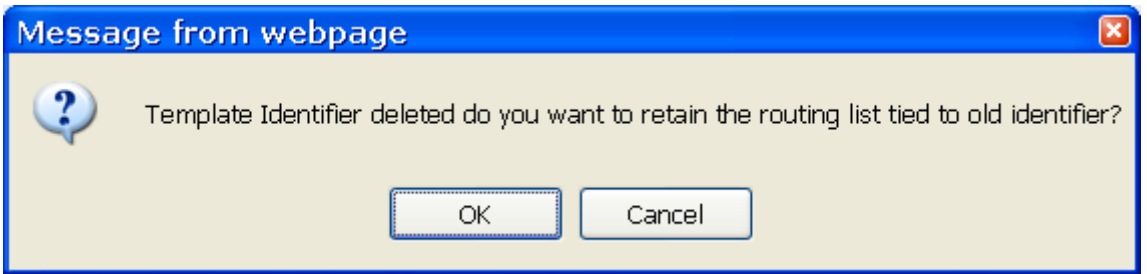

Cliccare su **Cancel** per rimuovere il Template dalla Subscription e TUTTI i Members dalla Routing List. Cliccare su **OK** per trasferire il Template a una "normal" Routing List, cosi' come nel paragrafo successivo.

Premere il tasto **- Transfer Template to Normal List** per trasferire un Routing List Template a una "normal" Routing List dove con "normal" si intende una lista creata manualmente e non da un Template.

La stampa di Alert per la Routing List può essere effettuata PRIMA della conclusione del

Checkin, mediante il pulsante **o direttamente dalle procedure di Routing List** 

Maintenance o Member Routing List Enquiry, cliccando su **NAI**. Se il bibliotecario. inavvertitamente, preme prima il bottone del Checkin di quello di stampa della Routing List, un messaggio di sistema lo avviserà che è necessario PRIMA mandare in stampa la Routing e DOPO concludere il Checkin con il SALVA.

L'utente bibliotecario può evitare di "forzare" la stampa della Routing List al momento del Checkin selezionando la casella **Can bypass Routing print during Checkin** che si trova nel modulo Security – User Profile – Permissions.

#### **Member Routing List Enquiry**

Consente di visualizzare i Members associati ad una Routing List e di effettuare operazioni di stampa della lista.

#### **Quick Checkin**

Serve ad effettuare un checkin più veloce nel caso in cui siano rimasti indietro un po' di fascicoli arrivati. Il checkin normale consente di inserire un barcode per volta e di salvare. Qui è possibile costruire la tabella che segnala quali sono i fascicoli che devono fare il checkin e farlo per tutti o comunque selezionarne un certo numero, assegnando il primo Barcode e dicendo al sistema di assegnare gli altri aggiungendone 1.

#### **Serials Binding**

#### **CheckOut to Bindery**

L'opzione viene usata per memorizzare le informazioni sul set di fascicoli di un Binding Group che sono stati inviati in Legatoria.

#### **Display Partial Binding Groups**

Un gruppo per la rilegatura viene creato dal sistema nel momento in cui viene fatto il checkin del primo fascicolo del gruppo. Ogni Binding Group parziale che sia stato creato ma non contenga ancora tutti i fascicoli previsti dal gruppo, non viene visualizzato nella casella a discesa del CheckOut to Bindery a meno che la checkbox sia su ON. Normalmente è su OFF perché non si manda un gruppo a rilegare se non è completo. Se la casella è settata, allora il numero di Items in attesa di rilegatura viene visualizzato vicino al titolo.

#### **Finance**

La fatturazione di un Serial può essere effettuata anche dallo stesso modulo Serial. É una forma di fatturazione più veloce ma è raccomandato l'uso del modulo delle acquisizioni (Acquisitions Invoice Maintenance [A41]). Se la biblioteca decide di effettuare la fatturazione usando il modulo Serial dovrà tenere presente che la fattura non sarà recuperabile dalla ricerca disponibile all'interno del modulo stesso.

Nota: il codice relativo allo stato della fattura deve essere settato come "Paid" o "Pagata" in Miscellaneous Parameteters.

#### **Financial Transaction**

Digitare o selezionare tramite ricerca l'RSN o l'Acronimo richiesti. Tutti gli ordini legati alle Subscriptions correlate a quel titolo saranno mostrati.

Selezionare il codice d'ordine coinvolto nella transazione e inserire i dettagli della fattura:

data di pagamento, n. e data della fattura. Cliccare sul tasto **della per salvare le informazioni** inserite. Una volta effettuato il pagamento lo screen sarà aggiornato e l'ammontare del costo sarà scalato dalla voce Budget Commitments e caricato sulla voce Actual. Anche lo screen di ingresso dell'ordine [A11] + sarà aggiornato dei dettagli della fattura e del pagamento.

#### **Invoice Enquiry**

Modulo di ricerca e recupero informazioni sulle fatture.

#### **Tools**

#### **Cancel Subscriptions**

La cancellazione di una Subscription/Order riduce automaticamente il campo Actual del Budget. Il ricaricamento dei fondi avviene sulla base del numero non ricevuto di fascicoli, che vengono anche rimossi dalla scheda di Claims e dalla tavola del Checkin. Quando una Subscription viene cancellata, il sistema immagazzina l'informazione sul rimborso dovuto che viene poi attuato tramite l'opzione Post Credit. La cancellazione dell'ordine di una Subscription deve essere fatta esclusivamente da questa opzione e non come cancellazione di un ordine normale. Se si inserisce una nota al momento della cancellazione questa verrà aggiunta al campo apposito. Il codice dello status della Subscription viene automaticamente aggiornato con il codice appositamente stabilito per la cancellazione, durante la cancellazione stessa.

#### **Level codes**

L'opzione non è obbligatoria e consente di stabilire una sequenza ripetitiva che può essere utilizzata per il titolo del Volume Reference. Il campo si compilerà durante il processo di creazione della scheda per il Check-In. Una volta stabilito, il Level Code dovrà essere collegato alla Subscription [S11]. Durante la creazione della scheda il riferimento al volume e/o al fascicolo sarà compilato in base al Level.

Procedura

Inserire il riferimento voluto per il Level che può essere alfabetico o numerico o una combinazione di entrambi. Eventuali Levels già esistenti possono essere selezionati dalla casella a discesa. Se il codice non esiste il sistema invierà il seguente messaggio:

"Level Code does not exist, do you wish to add this as a new Level Code?"

Premere su Ok per confermare la creazione del codice. Un codice di livello può contenere diversi Level numbers:

Level n.: indicare il primo livello che deve essere creato sotto il Level Code in essere. Il campo deve essere numerico.

Right separator: stabilire il separatore, ovvero la punteggiatura che deve essere utilizzata per creare la stringa. Possono essere utilizzate virgole, due punti, barre etc.

Interaction n.: anche questo campo deve essere numerico e deve essere collegato al numero di livello. Il termine sarà utilizzato come prima parte del Volume Reference.

Cliccare sul tasto **per salvare le informazioni inserite** 

É possibile inserire successivi Level numbers e Interaction numbers.

Per rimuovere un livello o un numero di interaction è sufficiente selezionarlo e cliccare sul

tasto **o** 

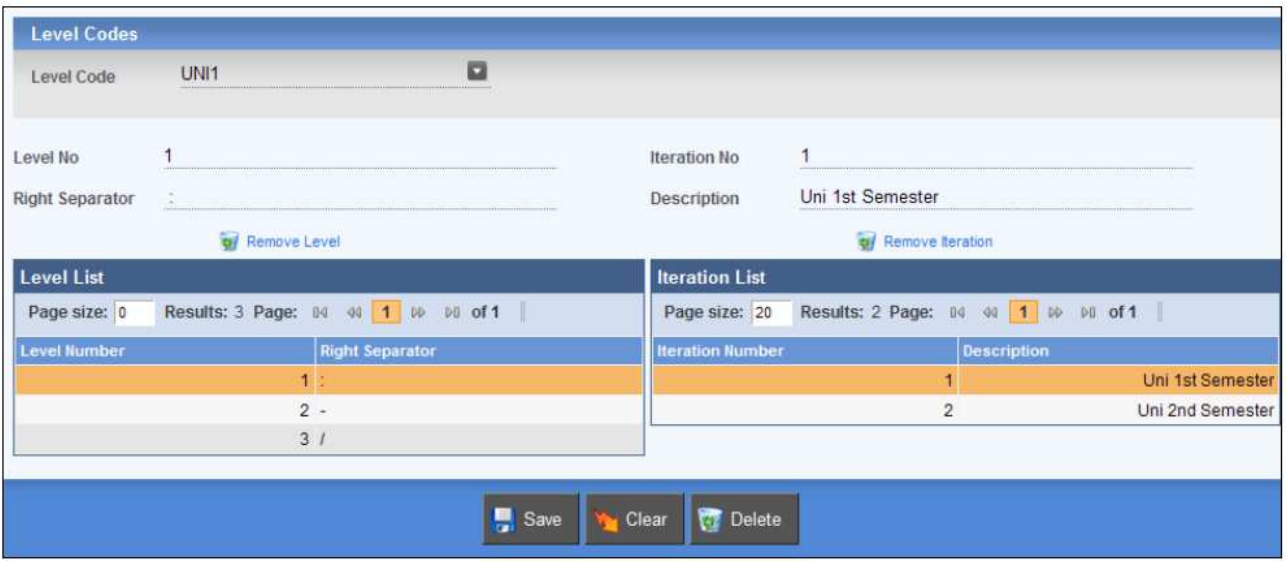

Esempio di settaggio dei Level Codes

| <b>Subscription Schedule</b> |               |                 |                    |                                      |           |
|------------------------------|---------------|-----------------|--------------------|--------------------------------------|-----------|
|                              | Page size: 10 |                 | Results: 271 Page: | 14 44 1 2 3 4 5 W<br><b>M</b> of 28  |           |
| Vol                          | Date Rec'd    | <b>Date Due</b> | Overdue<br>Copies  | Reference                            | 1st Claim |
| 1/1                          |               | 21 Feb 2011     |                    | Uni 1st Semester: Week 1 - Monday    |           |
| 1/2                          |               | 22 Feb 2011     | 1                  | Uni 1st Semester: Week 1 - Tuesday   |           |
| 1/3                          |               | 23 Feb 2011     | 1                  | Uni 1st Semester: Week 1 - Wednesday |           |
| 1/4                          |               | 24 Feb 2011     | 1                  | Uni 1st Semester: Week 1 - Thursday  |           |
| 1/5                          |               | 25 Feb 2011     | 1                  | Uni 1st Semester: Week 1 - Friday    |           |
| 1/6                          |               | 26 Feb 2011     | 1                  | Uni 1st Semester : Week 1 - Saturday |           |
| 1/7                          |               | 27 Feb 2011     | $\mathbf{1}$       | Uni 1st Semester: Week 1 - Sunday    |           |
| 1/8                          |               | 28 Feb 2011     | 1                  | Uni 1st Semester: Week 2 - Monday    |           |
| 1/9                          |               | 1 Mar 2011      | 1                  | Uni 1st Semester: Week 2 - Tuesday   |           |
| 1/10                         |               | 2 Mar 2011      |                    | Uni 1st Semester: Week 2 - Wednesday |           |

Esempio di generazione scheda mediante utilizzo di Level Codes

#### **Swap Acronym**

L'opzione consente di Modificare un Acronimo in uso. É sufficiente inserire l'Acronimo in essere nel campo Existing Acronym e il nuovo Acronimo che la biblioteca desidera utilizzare nel campo New Acronym e poi salvare la modifica cliccando sul tasto ...